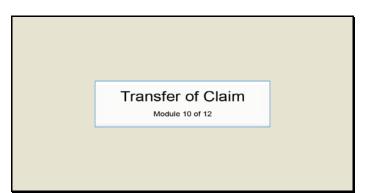

Slide 1 Text Captions: Transfer of Claim

Module 10 of 12

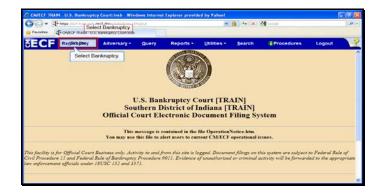

Slide 2 Text Captions: Select Bankruptcy. Select Bankruptcy.

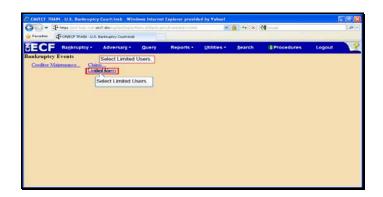

Text Captions: Select Limited Users.

Select Limited Users.

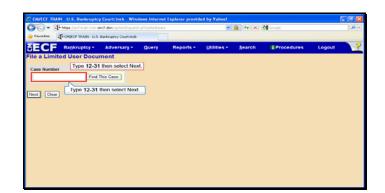

Text Captions: Type 12-31 then select Next.

Type 12-31 then select Next.

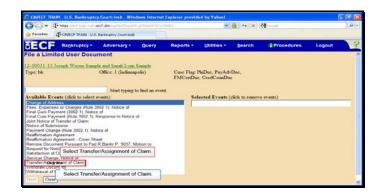

Text Captions: Select Transfer/Assignment of Claim.

Select Transfer/Assignment of Claim.

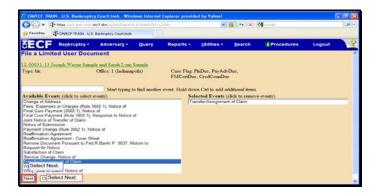

Slide 6 Text Captions: Select Next. Select Next.

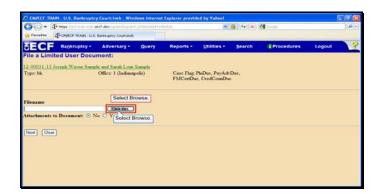

Slide 7 Text Captions: Select Browse. Select Browse.

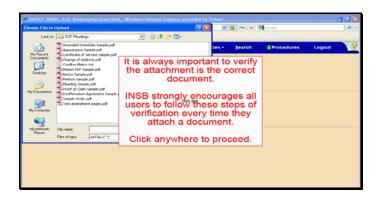

Text Captions: It is always important to verify the attachment is the correct document.

INSB strongly encourages all users to follow these steps of verification every time they attach a document.

Click anywhere to proceed.

|   |        | Google     | <br>            | 25                                                                                                    |          |                  |                | hosse File to        |  |  |
|---|--------|------------|-----------------|----------------------------------------------------------------------------------------------------|----------|------------------|----------------|----------------------|--|--|
| _ |        |            | _               | •                                                                                                    | - og 🕫 🖽 |                  | ECF Pleade     | Look in              |  |  |
|   | Logout | Procedures | PayAd<br>CounDi | Anomoto Steelake Seela of<br>Accessor Seelake Seela of<br>Control Network Seelake<br>Sector Seelake<br>Notes for Sealand<br>Notes for Sealand<br>Notes for S |          |                  |                |                      |  |  |
|   |        |            |                 | Open                                                                                                    |          | 1                | File name:     | My Computer          |  |  |
|   |        |            |                 | Carcel                                                                                                    | -        | All Files (".")  | Files of type: | Places               |  |  |
|   |        |            |                 |                                                                                                    |          | )<br>[Alfies()]] |                | My Network<br>Places |  |  |

Text Captions: Right Click

Proof of Claim Sample.pdf.

Right Click Proof of Claim Sample.pdf.

| hoose File to l                                                  | Iplead                                                                                    |                                                                         |     |       | 2 🔀         | ~ | 6 + ×          | 🛃 Gaegle      |        | .0 |
|------------------------------------------------------------------|-------------------------------------------------------------------------------------------|-------------------------------------------------------------------------|-----|-------|-------------|---|----------------|---------------|--------|----|
| Look in:                                                         | ECF PM                                                                                    | adequ                                                                   | - 0 | Ø 🕫 🖽 |             |   |                |               |        |    |
| My Recent<br>Documents<br>Decktop<br>My Documents<br>My Computer | Approva<br>Certificat<br>Change of<br>Creditor I<br>Notice Se<br>Petition S<br>Petition S | P Sancie pdf<br>select the Ope<br>Sancie pdf<br>Select Select<br>Select | e X |       | X menu iten |   | Search<br>Der, | (E Procedures | Logout |    |
| My Network<br>Places                                             | File name:<br>Files of type                                                               | N NetWare Copy<br>Open With                                             |     | -     | Open        |   |                |               |        |    |
|                                                                  |                                                                                           | Send To                                                                 |     |       |             | 1 |                |               |        |    |
|                                                                  |                                                                                           | Cut<br>Cut                                                              |     |       |             |   |                |               |        |    |
|                                                                  |                                                                                           | Greate Shortout<br>Delete<br>Recialle                                   |     |       |             |   |                |               |        |    |
|                                                                  |                                                                                           | Properties                                                              |     |       |             |   |                |               |        |    |

Text Captions: Select the Open with Adobe Acrobat X menu item.

Select the Open with Adobe Acrobat X menu item.

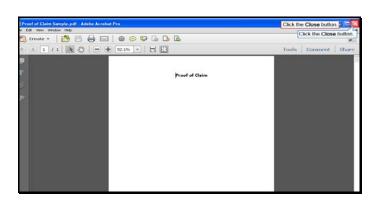

Slide 11 Text Captions: Click the Close button.

Click the Close button.

| Lock P     CF Precing     Image: CF Precing Proceedings of the Proceedures Legislation       We have the transfer of the Proceedure Strateging of the Proceedures Legislation     Image: CF Proceedure Strateging of the Proceedures Legislation       We have the Proceedure Strateging of the Proceedure Strateging of the Proceedure Strate                                                                                   | e File to Up                            |                                                                                                    |                                                                                                    |       |       | 2           |                     |          | Google |        |  |
|----------------------------------------------------------------------------------------------------|-----------------------------------------|----------------------------------------------------------------------------------------------------|----------------------------------------------------------------------------------------------------|-------|-------|-------------|---------------------|----------|--------|--------|--|
| Denkard Construction of an end of the section of the section | Look in: 1                              | ECF Pleade                                                                                                    | nge                                                                                                    | 2 0 0 | X 🕫 🖽 |             |                     |          |        |        |  |
|                                                                                                    | Recent<br>Streets<br>esktop<br>ocuserts | Certificate of<br>Change of A<br>Creditor Mat<br>Notion I/DF 5<br>Notice Serup<br>Plettion Sam<br>Pleading Sam<br>Vice / Close<br>Sample Order | f serves sample pdf<br>ddress pdf<br>nr. tut<br>Sample pdf<br>He 4df<br>ple pdf<br>role pdf<br>m Sample pdf<br>m Sample pdf<br>n Agrosmont Sample pdf<br>n Agrosmont Sample pdf |       | Г     | Click the O | PayAdr/D<br>CounDue | bar,     |        | cogtar |  |
| My Network File name Proof of Claim Sample pd  Cilder@ox                                                                                                    | Network F                               | le name:                                                                                                    | Proof of Clam 5 angle pdf                                                                                                    |       | -     | Cillerenx   |                     |          |        |        |  |
| Places Files of type: AFFest ["."]                                                                                                    | laces p                                 | les of type                                                                                                    | All Files (".")                                                                                                    |       |       |             | the One             | n hutton |        |        |  |

Text Captions: Click the Open button.

Click the Open button.

| <b>G</b> - 19 | Chenge (/auf-train.eut) e                                                                                                    | rc7.don/ssi-tei/Depart |        |           |                               | 🏭 ++ 🗶 | 🚰 Google   |        | .0. |
|---------------|----------------------------------------------------------------------------------------------------|------------------------|--------|-----------|-------------------------------|--------|------------|--------|-----|
| Favorites     | T-ONECF TRADE U.S.                                                                                                    | Banknaptcy Court-Insb  |        |           |                               |        |            |        |     |
| ECF           | Bankruptcy +                                                                                                    | Adversary -            | Query  | Reports + | Utilities -                   | Search | Procedures | Logout | 3   |
| ile a Limi    | ted User Docu                                                                                                    | ment:                  |        |           |                               |        |            |        |     |
| 2.00031-131   | loceph Wavne Samp                                                                                                    | le and Sarah Lynn      | Sample |           |                               |        |            |        |     |
| Fype: bk      |                                                                                                    | Office: 1 (Indiana     | polis) |           | InDuc, PayAdv<br>, CredCoanDu |        |            |        |     |
| dename        |                                                                                                    |                        |        |           |                               |        |            |        |     |
|               | Attomey Training/E                                                                                                    |                        |        |           |                               |        |            |        |     |
| Select        | o Document:  Next                                                                                                    | lo O Yes               |        |           |                               |        |            |        |     |
| _             |                                                                                                    |                        |        |           |                               |        |            |        |     |
| Next          | and the second second sec |                        |        |           |                               |        |            |        |     |
| Select Ne     | xL.                                                                                                    |                        |        |           |                               |        |            |        |     |
|               |                                                                                                    |                        |        |           |                               |        |            |        |     |
|               |                                                                                                    |                        |        |           |                               |        |            |        |     |
|               |                                                                                                    |                        |        |           |                               |        |            |        |     |

Slide 13 Text Captions: Select Next. Select Next.

| G@-           | Phtps://editrain.indu.e | +c7.don/opi-bin/Dispated |            |           | ~ <b>6</b>                            | 🖌 🔸 🗶 🚮       | Soogle     |        | . م |
|---------------|-------------------------|--------------------------|------------|-----------|---------------------------------------|---------------|------------|--------|-----|
| Favorites     | CONFECT TRADE U.S.      | Bankruptcy Court-Insb    |            |           |                                       |               |            |        |     |
| SECF          | Bankruptcy -            | Adversary -              | Query      | Reports + | Utilities +                           | Search        | Procedures | Logout | 3   |
| ile a Lim     | ited User Docu          | ment:                    |            |           |                                       |               |            |        |     |
| 2-00031-13    | Joseph Wayne Samp       | le and Sarah Lynn        | Sample     |           |                                       |               |            |        |     |
| Type: bk      |                         | Office: 1 (Ind           | ianapolis) |           | se Flag: PlaDue, I<br>ICertDue, CredC |               |            |        |     |
|               | Select claim(s) f       | rom list                 |            |           |                                       |               |            |        |     |
| lains Selecte |                         |                          |            |           |                                       |               |            |        |     |
| Creditor name | elect cred (43161).     | ]                        |            | Ciaim #   | Amount claim                          | ed Date files | r          |        |     |
| red (4316)    |                         |                          | Click Box  | 1         | \$1.                                  |               |            |        |     |
| Next Cle      | Select cred (4310       | 1).                      |            |           |                                       |               |            |        |     |
|               | _                       |                          |            |           |                                       |               |            |        |     |
|               |                         |                          |            |           |                                       |               |            |        |     |
|               |                         |                          |            |           |                                       |               |            |        |     |
|               |                         |                          |            |           |                                       |               |            |        |     |

Slide 14 Text Captions: Select cred (43161). Select cred (43161).

| 90- P           | mae Jied-från est der? das syster.Departs pit i tot 1794 1794 21 |                       |            |           |                                        |              | Stephe     |        |   |  |
|-----------------|------------------------------------------------------------------|-----------------------|------------|-----------|----------------------------------------|--------------|------------|--------|---|--|
| 🙀 Favoritas 🖪   | CANECP TRAIN - U.S.                                              | Banknaptcy Court-Insb |            |           |                                        |              |            |        |   |  |
| ECF             | Bankruptcy •                                                     | Adversary -           | Query      | Reports • | Utilities *                            | Search       | Procedures | Logout | 3 |  |
| ile a Limite    | d User Docu                                                      | ment:                 |            |           |                                        |              |            |        |   |  |
| 2.00031-13 Jos  | eph Wayne Samp                                                   | le and Sarah Lynn     | Sample     |           |                                        |              |            |        |   |  |
| Type: bk        |                                                                  | Office: 1 (Ind        | innapolis) |           | se Flag: PlaDue, P<br>(CertDue, CredCo |              |            |        |   |  |
|                 |                                                                  |                       |            | P.N       | iCertDue, CredCo                       | anDac        |            |        |   |  |
|                 | Select claim(z) fi                                               | rom list              |            |           |                                        |              |            |        |   |  |
| Taims Selected: | 1                                                                |                       |            |           |                                        |              |            |        |   |  |
| Creditor name   |                                                                  |                       |            | Claim #   | Amount claims                          |              |            |        |   |  |
| ared (43161)    |                                                                  |                       |            | 1         | \$1.0                                  | 0 10/02/2012 |            |        |   |  |
| Select Ne       | IXL.                                                             |                       |            |           |                                        |              |            |        |   |  |
| Next Clear      |                                                                  |                       |            |           |                                        |              |            |        |   |  |
| Select Next.    | 7                                                                |                       |            |           |                                        |              |            |        |   |  |
|                 | -                                                                |                       |            |           |                                        |              |            |        |   |  |
|                 |                                                                  |                       |            |           |                                        |              |            |        |   |  |
|                 |                                                                  |                       |            |           |                                        |              |            |        |   |  |

Slide 15 Text Captions: Select Next. Select Next.

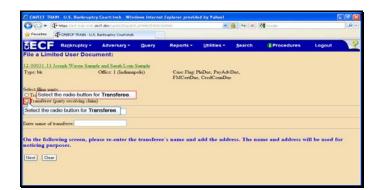

Text Captions: Select the radio button for Transferee.

Select the radio button for Transferee.

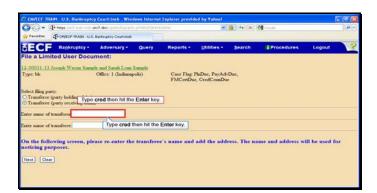

Text Captions: Type cred then hit the Enter key.

Type cred then hit the Enter key.

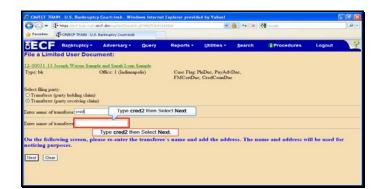

Text Captions: Type cred2 then Select Next.

Type cred2 then Select Next.

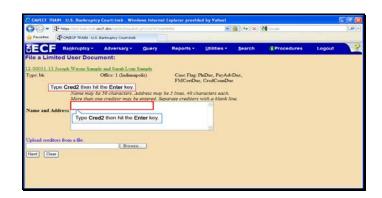

Text Captions: Type Cred2 then hit the Enter key.

Type Cred2 then hit the Enter key.

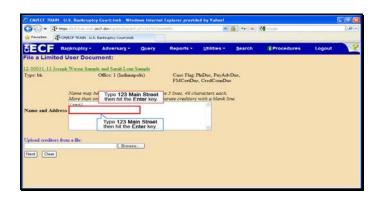

Text Captions: Type 123 Main Street then hit the Enter key.

Type 123 Main Street then hit the Enter key.

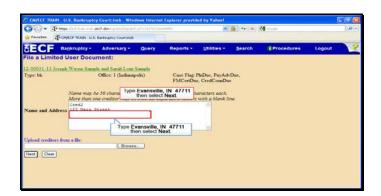

Text Captions: Type Evansville, IN 47711 then select Next.

Type Evansville, IN 47711 then select Next.

| 🗿 🕞 🔹 🖓 hege lind transit end devisited to be be be at the sector |                    |                       |        | eyCaparels physical and a second |                                 |        |            |        |   |
|-------------------------------------------------------------------|--------------------|-----------------------|--------|----------------------------------|---------------------------------|--------|------------|--------|---|
| Favorites                                                         | T-OMEOF TRADE U.S. | Bankruptcy Court-Insb |        |                                  |                                 |        |            |        |   |
| ECF                                                               | Bankruptcy -       | Adversary -           | Query  | Reports +                        | Utilities -                     | Search | Procedures | Logout | 3 |
| ile a Limi                                                        | ted User Docu      | ment:                 |        |                                  |                                 |        |            |        |   |
| 2.00031-13                                                        | Joseph Wayne Samp  | le and Sarah Lynn     | Sample |                                  |                                 |        |            |        |   |
| ype: bk                                                           |                    | Office: 1 (Indiana)   | polis) |                                  | PinDuc, PayAdv<br>e, CredCounDu |        |            |        |   |
| Sole                                                              | ct Next.           |                       |        | FACCHUS                          | e, creacounou                   |        |            |        |   |
| iext Clear                                                        | 3                  |                       |        |                                  |                                 |        |            |        |   |
| Select Ne                                                         | txt.               |                       |        |                                  |                                 |        |            |        |   |
|                                                                   |                    |                       |        |                                  |                                 |        |            |        |   |
|                                                                   |                    |                       |        |                                  |                                 |        |            |        |   |
|                                                                   |                    |                       |        |                                  |                                 |        |            |        |   |
|                                                                   |                    |                       |        |                                  |                                 |        |            |        |   |
|                                                                   |                    |                       |        |                                  |                                 |        |            |        |   |
|                                                                   |                    |                       |        |                                  |                                 |        |            |        |   |
|                                                                   |                    |                       |        |                                  |                                 |        |            |        |   |
|                                                                   |                    |                       |        |                                  |                                 |        |            |        |   |

Slide 22 Text Captions: Select Next. Select Next.

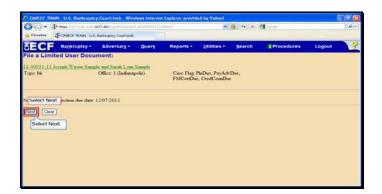

Slide 23 Text Captions: Select Next. Select Next.

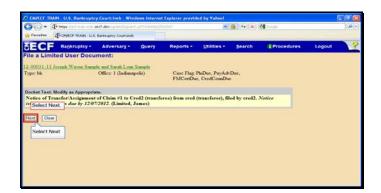

Slide 24 Text Captions: Select Next. Select Next.

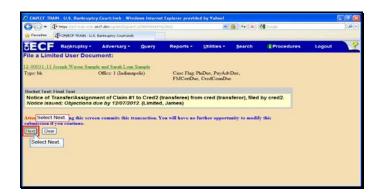

Slide 25 Text Captions: Select Next. Select Next.

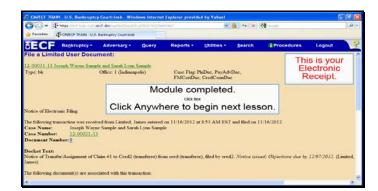

Slide 26 Text Captions: Module completed.

Click Anywhere to begin next lesson. This is your

Electronic Receipt.